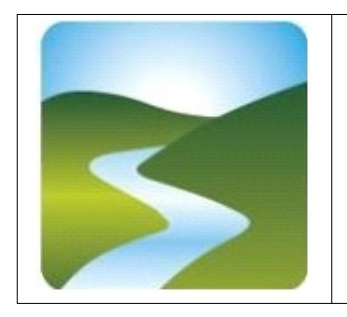

**UNIONE DEI COMUNI VALLI DEL RENO, LAVINO E SAMOGGIA Comuni di Casalecchio di Reno, Monte San Pietro, Sasso Marconi, Valsamoggia e Zola Predosa STAZIONE UNICA APPALTANTE - SERVIZIO ASSOCIATO GARE CENTRALE UNICA DI COMMITTENZA**

## **PROCEDURA APERTA PER IL COMUNE DI SASSO MARCONI PER L'AFFIDAMENTO DI SERVIZI DI ARCHITETTURA E INGEGNERIA SUPERIORE AD € 100.000 CON IL CRITERIO DELL'OFFERTA ECONOMICAMENTE PIU' VANTAGGIOSA SULLA BASE DEL MIGLIOR RAPPORTO QUALITA'/PREZZO, RELATIVI ALLA PROGETTAZIONE DEFINITIVA ED ESECUTIVA (COMPRENSIVA DI COORDINAMENTO DELLA SICUREZZA IN FASE DI PROGETTAZIONE), NONCHE' DELLA DIREZIONE LAVORI, DEL COORDINAMENTO DELLA SICUREZZA IN FASE DI ESECUZIONE DEI LAVORI E REDAZIONE PRATICHE CATASTALI, PER L'INTERVENTO "LE NUOVE SCUOLE" CIG 83534805C4 CUP B94B01000790005**

Acquisito il parere del Responsabile Unico del Procedimento si forniscono i seguenti:

## **CHIARIMENTI**

## **QUESITO N. 1**

1. In merito al caricamento degli elaborati sulla piattaforma SATER, abbiamo notato che caricando uno dopo l'altro i DGUE, la pagina non mostra l'elenco dei DGUE caricati, ma solo l'ultimo documento caricato. Lo stesso problema si presenta con le dichiarazioni integrative. Si chiede gentilmente di fornire indicazioni in merito al caricamento dei documenti dei singoli membri dell'RTP, e in particolare se:

- occorre caricare un documento (es. DGUE) alla volta sotto la stessa riga della tabella (in questo caso, si chiede di indicare quale sia la modalità di controllo dell'avvenuto caricamento di tutti i documenti, es. per controllare che tutti i singoli DGUE siano stati caricati);

- occorre aggiungere un nuovo allegato per ogni documento (es. un nuovo allegato per ogni DGUE del singolo membro dell'RTP) da caricare;

- occorre procedere con un'altra modalità, che si prega di indicare.

2. In merito inoltre al caricamento della Relazione Tecnica, si chiede di confermare che la suddetta relazione possa essere un documento unico (es. pdf unico) in luogo di una cartella ZIP contenente i singoli documenti in cui la relazione è articolata.

## *RISPOSTA N. 1*

*1. In merito al caricamento della documentazione sulla piattaforma SATER si è provveduto a contattare l'HELPDESK di SATER per assicurarci che non ci fossero problemi sulla piattaforma, ed essendo stati rassicurati in tal senso possiamo affermare che per ogni riga è possibile caricare un solo documento, dunque per caricare ulteriori documenti dovranno essere create ulteriori righi tramite la funzione "aggiungi allegato". Si ricorda che in caso di problemi nel* *caricamento degli elaborati è sempre opportuno contattare il numero verde della piattaforma SATER 800 810 799 dedicato all'assistenza tecnica.*

*2. Si conferma che la relazione tecnica può essere costituita da un unico documento pdf invece che da una cartella zip.*

La Responsabile del Servizio Associato Gare

Dr.ssa Barbara Bellettini